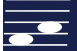

## USING ARTURIA KEYLAB 61 MK2 IN CUBASE

# **USING THE ARTURIA KEYLAB MK2 61 IN CUBASE:**

The Bermuda Triangle of Software Configuration

Frans Absil www.fransabsil.nl February 2021

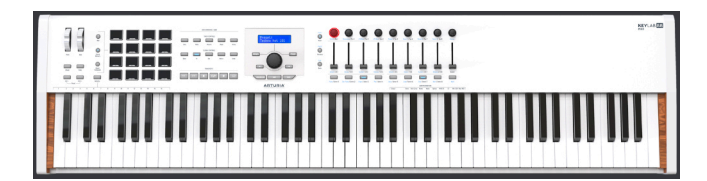

## **Introduction**

In December 2020 the Arturia KeyLab mk2 61 stopped working properly in the Cubase DAW, while using the drums pads on the hardware. The first symptom was that no Drum Map components where shown in the Cubase Drum Editor. Then all KeyLab MIDI and DAW controller functions stopped working (no transport, no MIDI CC values changes) and Cubase became unstable. The regular keyboard was still inputting MIDI note information.

There was no problem in controlling Logic Pro with the KeyLab, so the issue must have been a setup or configuration problem.

Multiple hardware and software preferences resets did not solve the problem, neither did a full re-install of Cubase. Online problem and forum search, combined with more experimentation and problem

identification has lead to the solution that is shared in this document.

The configuration is for the Arturia KeyLab mk2 61 with firmware V1.2.4 installed, the Arturia Midi Control Center (MCC) app V1.13.0.75, Steinberg Cubase V10.0.60, running on a MacBook Pro under MacOS Catalina 10.15.7.

This document discusses the setup and configuration in the 'Bermuda Triangle' of the MCC, Cubase and MacOS.

## **MacOS and the Audio MIDI Setup**

In the MacOS Application/Utilities folder you'll find the Audio MIDI Setup program. Open the MIDI Studio window and it should show the correct working setup for the Arturia KeyLab mk2 61. Note the two input and output ports: MIDI In/Out and DAW In/Out (see figure below).

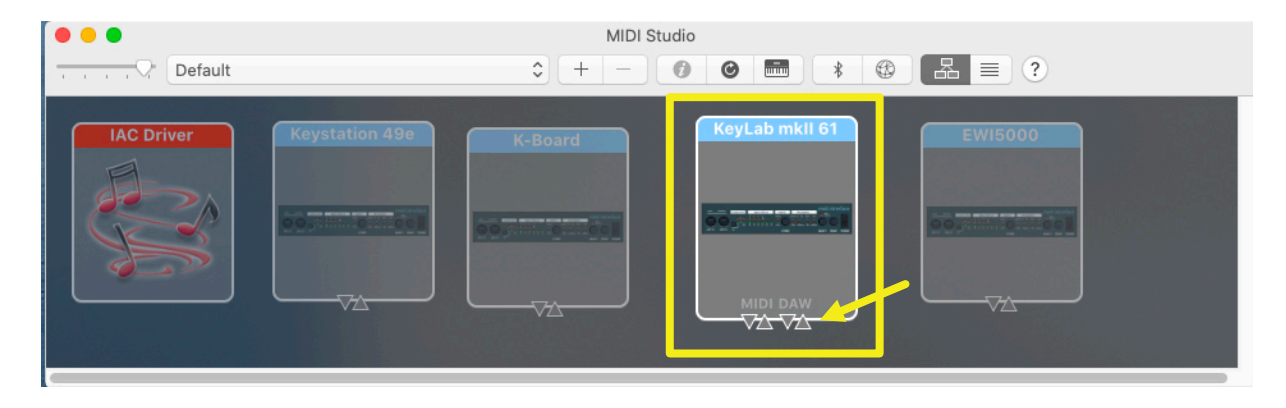

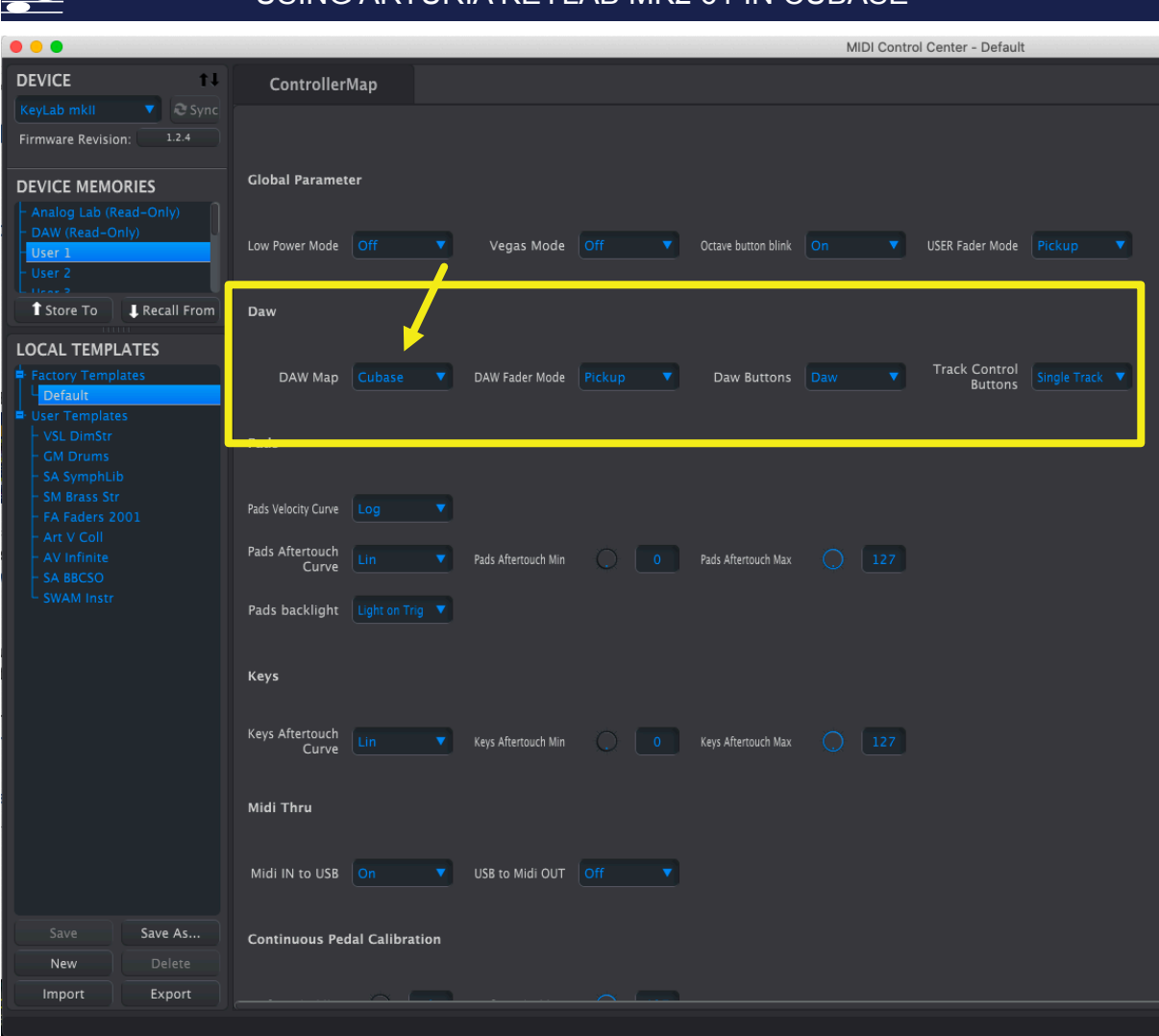

USING ARTURIA KEYLAB MK2 61 IN CUBASE

The former is the regular port when the keyboard as used for MIDI note input; the latter port is relevant when controlling the DAW with the KeyLab elements such as faders, knobs and buttons.

When the KeyLab stopped working as a MIDI controller the MIDI Studio window showed another device, called KeyLab Updater. On the internet I read that this device may be the remnant of a failed firmware update for the Arturia KeyLab. Deleting this device and the KeyLab mk2 from the list in the window, then reconnecting the device solved the problem and DAW control from the hardware was enabled.

### **Arturia MIDI Control Center setup**

Open the Device Settings tab in the Midi Control Center (MCC) application. The settings row with the label DAW is relevant (see the figure at the top of the page). Select the appropriate DAW software from the list in the first column. here Cubase. That is all, and is also part of the setup FAQs on the Arturia website.

The text label value Daw in the Daw Buttons data field is default and indicates that the 2nd port in the device enables the Midi controller for the DAW software.

#### Studio Setup  $-14$ **MIDI Port Setup**  $\ddot{}$ Visible State  $\overline{R}$ VO Port System Name Show As In 'All MIDI II KeyLab mkll 61 DAW KeyLab mkll 61 DAW Active × Chord Pads KeyLab mkll 61 MIDI KeyLab mkll 61 MIDI In Active Chord Pads Vienna Instruments MIDI Vienna Instruments MIDI  $\overline{\mathbf{x}}$ Active  $\overline{\mathbf{x}}$ In **LAIDE**  $\overline{Out}$ KeyLab mkll 61 DAW KeyLab mkll 61 DAW Active MIDI Port Setup Out KeyLab mkll 61 MIDI KeyLab mkll 61 MIDI Inactive Remote Devices Mackie Control Track Quick Controls **VST Quick Controls** Transport **Record Time May Time Display** Video **YEIN** Video Player WST Audio System Universal Audio Thunderbolt VST System Link  $\overline{\left| \right. }$ Reset Cancel  $\Omega$

USING ARTURIA KEYLAB MK2 61 IN CUBASE

## **Cubase Studio Setup**

In the Cubase DAW open the menu item for the Studio>Studio Setup window. The figure above shows the MIDI Port Setup for the Arturia KeyLab.

When the problem occurred and I inspected this window in detail the first and fourth line, now showing KeyLab mkII 61 DAW, were either empty or filled with the MIDI port entry. Thus the keyboard was not working as an active DAW controller.

Only after resolving the device problem in the MacOS Audio MIDI setup, the DAW port in the Cubase studio setup became a valid selection option.

With the settings as shown in the figure the Arturia KeyLab should work properly (except for the subset of MCU features that were not implemented in the Arturia control of Cubase).

### **Conclusion**

In hindsight I might have probably solved this issue in a few minutes. instead of the more than ten hours of struggle that were invested in understanding the problem and finding the culprit. Reinstalling Arturia and Steinberg software was unnecessary (plus the then required moving back of all my presets and personal settings).

Snippets of this problem are available online, as are tips that may solve this configuration hassle. However I decided to share this knowledge, that may help others preventing stress and continue to be creative when making music.

Donations in support of my content creation efforts are welcome. There is a PayPal donation button on the page:

https://www.fransabsil.nl/htm/archive.htm